# SeniorNet Glenfield Newsletter June 2021

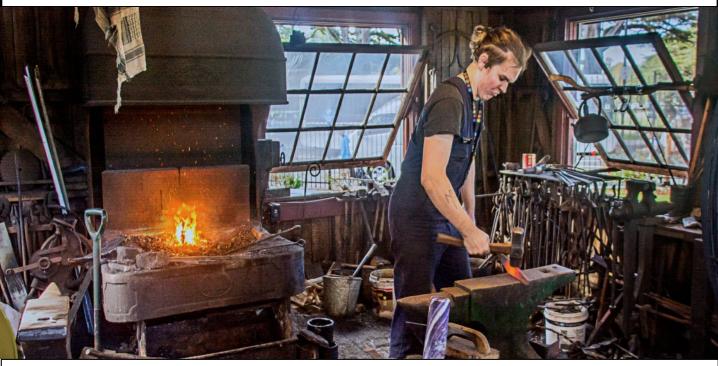

The Blacksmith's Shop at MOTAT, Auckland. This photo was voted to be the June Banner for the Facebook Affinity Photo group (12,600 members). Photo by Jim Air

## Useful apps for your Smartphone & Keeping Dementia Away See Tony's item on Page 2

#### July Course Schedule and List of Workshop Options are on Pages 5 - 6

Working on your Memoirs? Use a Desktop Publishing program for that professional look. NEW Affinity Publisher course starts soon. See page 3

If you need a Computer Technician check out Anthony's advert on Page 4

Phone:444 2231 Email:seniornet\_glenfield@xtra.co.nz

Website: www.seniornet-glenfield.org.nz

Full contact details, office hours and committee details are on page 5

# **From the Chair**

**S**ome of our members will know I tutor Android Smartphone classes. You won't then be too surprised that I'm quite keen on these tiny, yet powerful, personal (very) computers. I want to talk about a few things to do with smartphones that have caught my attention recently.

First the Covid-19 Tracer App.

Is anybody but me using this these days? I haven't seen more than a handful scanning in for a long time. When I read articles like <u>this</u> about Covid variants I wonder what would happen here if the Delta variant slipped through our border. Please don't relax, people.

On a more cheerful note I am very enthusiastic about Google Lens. This is not all new functionality from Google, but a repackaging and improvement of a number of different functions. It is available as a separate app on your phone, and is also enabled within the Google photos app on your phone (but not on your PC). What got my attention with Lens recently was when my wife had a page of typed Italian text to translate as part of her Italian homework. Starting Lens and pointing the camera at this page enabled me to copy the text, translate to English and then have it read aloud, copied to the phone clipboard or sent to the clipboard on my PC. I could also have the text read aloud in Italian and copied to phone or PC in Italian. You can read more about Google Lens here.

Learning a language online is another activity smartphones are good for. I have been using the **Duolingo** app for some time now, which has been fun. This teaches language by making you use it, and slowly introduces the grammar along the way. More the way a child learns their own language. It has written, listening and speaking exercises. It has not made me into a confident Italian speaker, but I can understand some spoken Italian (as long as the speaker slows down a little) and can make sense of written Italian too. I have recently started using another well regarded app called **Babbel**. Learning a language is supposed to be one of the ways to keep dementia at bay, and there is always the hope that the planned six week trip to Bologna and Lucca may be revived in the not too distant future. Note that on that trip I will **not** be taking a camera. My smartphone is more than capable of meeting my photography needs, and its portability is a bonus too.

While I'm mentioning dementia, this item talks about how <u>using Zoom could</u> <u>help older people avoid dementia</u>. If you would like to start using Zoom, but are not sure what to do, then we could cover that in one of our workshops. Please ring the office if you would like to follow up on this.

Finally, in the "you're never too old" department, I enjoyed reading this item about an <u>inventive grandmother</u>. I hope you do too.

Tony Fowlie

June 2021

## DESK TOP PUBLISHING: AFFINITY PUBLISHER

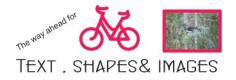

Desk top publishing applications treat a document as a collection of separate and distinct objects which can be moved, edited, linked or deleted independent of other objects in the document. They are therefore often used for designing brochures and flyers. They also enhance the production of books; not plain text, but books with images, maps and charts.

Affinity Publisher offers many of the short cuts from MS Word but enables the production of complex pages of text and graphics with some new skills. Although the Workspace might be a bit daunting, it does work with you and tool bars appear "when you need them". As always, the right click on the mouse can be useful.

The final product is published as a pdf document and can be emailed as an attachment or, if appropriate, sent directly to a commercial printer – no galley proof required.

At present the AP is available at \$NZ43 with great templates included.

Join the class in July to learn the skills at this powerful application. See Page 5 for details.

Doug Turner

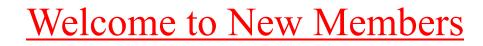

Kate Ellis

Sandy Hall

Norman Kaye

**Beverley Lea** 

Grace Symes

Daphne Millar

Raewyne Yurjevic

## <u>Our Tutors</u>

Jim Air 418 1378 Peter Ashley 482 0837 Christine Bibby 021 063 7128 Sean Campbell 027 951 8173 Margaret Flores 443 7707 Tony Fowlie 021 159 3283 Dando Francis 444 5674 Faith Gausch 478 9643 Liz Godfrey 480 5773 Rob Gordon 473 2246 Barbara Heath 419 0026 Gill Hollran 486 5375 Jim O'Hara 444 7102 Linda Pinder 021 140 4215 Dick Richards 09 426 7923 Allan Rouse 021 144 2042 Doug Turner 418 0700 Ian Winkel 021 732 242

If you are unable to attend a class please advise the office.

## Full contact details

SeniorNet Glenfield Inc P O Box 40056 Glenfield Auckland 0747 Telephone 444-2231 Email: seniornet\_glenfield@xtra.co.nz Website: www.seniornet-glenfield.org.nz Clubrooms: 5 Mayfield Road Office Hours: 10am to Noon Monday to Friday Member of the Federation of NZ SeniorNet Societies Inc. Bank Details: SeniorNet Glenfield Inc Account 12-3072-0486111-000

### Computer Technician - Anthony

Hi, my name is Anthony, I'm a qualified computer technician with many years of experience helping home users and small businesses. I'm honest, trustworthy and patient, happy to help out with any computer problems big or small.

My services include:

\* New PC's \* PC upgrade \* Virus & adware/malware removal

\* Laptop repair specialist \* Backup setup and plans \* Printers

\* Email setup \* Diagnosing slow PC problems Etc...

Feel free to call me anytime; advice is free! I charge \$60 per hour – Free Quotes Anthony Phone 021-0520854 or

anthony @anthony scomputer services. co.nz

## <u>Disclaimer</u>

We try to ensure that information you are given in our newsletter and/or our classes is correct. However, no responsibility will be taken by any club member if any problem ensues. Likewise, tutors and/or assistants give information to you in good faith and will not be held responsible should you encounter a problem.

#### **Committee Members**

 Chair; Tony Fowlie
 Deputy Chair:
 Anne Simpson

 Secretary:
 David Speary
 Treasurer:
 Judy Tattersfield

 Tuition Manager:
 Tony Fowlie
 Committee

 Barbara Heath
 Judy Murray
 Gaylene Oldfield
 Doug Turner

 Non Committee:
 Non Committee:
 Non Committee

Newsletter: Richard Palmer Property Manager: John Watts

| Schedule for July-2021 |                               |        |                   |     |                   |                |       |           |                                                            |
|------------------------|-------------------------------|--------|-------------------|-----|-------------------|----------------|-------|-----------|------------------------------------------------------------|
|                        | Welcome. The                  | Office | is open           | for | booking           | g courses      | and v | vorkshops | - Monday to Friday - 10 to noon.                           |
| Code                   | Course name                   | Day    | Time <sup>I</sup> |     | f Start<br>s date | Finish<br>date | Room  | Tutor     | Comment                                                    |
| IF1                    | iPhones Level1                | Tue    | 10am              | 4   | 6-Jul             | 27-Jul         | 14    | Gill      | An introduction to your iPhone                             |
| WP1                    | Word Processing L1            | Tue    | 1.30pm            | 4   | 6-Jul             | 27-Jul         | 15    | Christine | Explore designing, editing and printing documents          |
| APB                    | Affinity Publisher            | Tue    | 1.30pm            | 4   | 6-Jul             | 27-Jul         | 14    | Doug      | Publishing Newletters, Brochures, etc                      |
| FAX                    | Files & Folders<br>Windows 10 | Wed    | 10am              | 4   | 7-Jul             | 28-Jul         | 14    | Liz       | Manage, store and retrieve data files<br>with Windows 10   |
| P2W                    | Android Smartphones<br>L2     | Wed    | 10am              | 4   | 7-Jul             | 28-Jul         | 15    | Allan     | The more complicated stuff with<br>Smartphones             |
| GTX                    | Getting Started<br>Windows 10 | Wed    | 1.30pm            | 4   | 7-Jul             | 28-Jul         | 14    | Jim       | The course for members new to<br>Windows 10.               |
| GN1                    | Genealogy L1                  | Thu    | 10am              | 4   | 8-Jul             | 29-Jul         | 15    | Linda     | Start research and docmentation of<br>your family history. |
| AF1                    | Affinity Photo L1             | Thu    | 1.30pm            | 4   | 8-Jul             | 29-Jul         | 14    | lan       | Begin Using Affinity Photo                                 |
| P1W                    | Android Smartphones<br>L1     | Thu    | 1.30pm            | 4   | 8-Jul             | 29-Jul         | 15    | Tony      | An introduction to your smartphone                         |
| IPD                    | Introduction to iPads         | Fri    | 10am              | 4   | 9-Jul             | 30-Jul         | 14    | Barbara   | Hands on experience with Apple tablet computers            |
| XL1                    | Spreadsheets with<br>Excel    | Fri    | 1.30pm            | 4   | 9-Jul             | 30-Jul         | 15    | Dando     | The first steps into spread sheets<br>using MS Excel       |
| AF2                    | Affinity Photo L2             | Fri    | 1.30pm            | 4   | 9-Jul             | 30-Jul         | 14    | Jim       | Extend your skills with Affinity Photo                     |

If you wish to join us for a course and/or workshop, please book in beforehand. We cannot always cater for members who just turn up. A booking can be made by phone - 444 2231 between 10am and noon or by using the booking form in the Courses and Workshops section of our website - password snetg.

Please Note: Only Financial members are eligible to attend our courses and workshops. Please bring your membership card with you when you attend; if you have mislaid your card, contact the office for a replacement. If you have booked a session but are not able to attend please inform the office or the tutor.

Membership renewals can be posted or dropped into the office or made by internet banking to SeniorNet Glenfield Inc Account 12-3072-0486111-000. Please include your Surname in the Particulars field and the word "SUB" in the Code field.

The workshops are on our website - seniornet-glenfield.org.nz - under Courses and Workshops.

# Two Hour On Request Workshops

| _  |                                     |                                                          |  |  |  |  |
|----|-------------------------------------|----------------------------------------------------------|--|--|--|--|
| 1  | Trademe                             | Use Trade Me to buy and sell via the internet            |  |  |  |  |
| 2  | What else can Google do?            | Google Earth, Google Translate, Google Maps etc          |  |  |  |  |
| 3  | Store files and work in the Cloud   | Back up and share files in the cloud                     |  |  |  |  |
| 4  | Use a flash/pen/ thumb drive        | Store, rename and delete files on a USB memory stick     |  |  |  |  |
| 5  | How do I                            | A computer problem? We might be able to help             |  |  |  |  |
| 6  | Bring in your Lap Top               | We can check the settings and advise on software         |  |  |  |  |
| 7  | Use Internet Banking                | This workshop is appropriate to all banks                |  |  |  |  |
| 8  | Use Keyboard Short Cuts             | The shortcuts on Microsoft and Open Source apps          |  |  |  |  |
| 9  | Transfer Images to computer         | Save pictures on your camera to your computer            |  |  |  |  |
| 10 | Put music on an iPad                | Take music from a CD and install on an iPad              |  |  |  |  |
| 11 | Scan slides into computer           | Scan slide and negatives to a jpg for editing            |  |  |  |  |
| 12 | Q&A on Android phones & tablets     | For specific requested "problems"                        |  |  |  |  |
| 13 | Purchase a computer                 | Discuss the important computer features to look for      |  |  |  |  |
| 14 | Purchase a Smart Phone              | Discuss the important smartphone features to look for    |  |  |  |  |
| 15 | Start Facebook                      | The beginnings of getting on to Facebook                 |  |  |  |  |
| 16 | Follow on Facebook                  | Check up on aspects of Facebook                          |  |  |  |  |
| 17 | Take on a Smart TV                  | Set up and install a Smart TV                            |  |  |  |  |
| 18 | Explore Windows 10 Odds & Ends      | Exploring Photos, Edge, Cortana, Paint 3D                |  |  |  |  |
| 19 | Install library ebooks on a device. | With a library card - borrow electronic books            |  |  |  |  |
| 20 | Mirror your phone to your TV        | Linking Android devices with a TV                        |  |  |  |  |
| 23 | Work with PDF format                | Make documents that are legal (can't be changed)         |  |  |  |  |
| 25 | The Win 10 Photos App               | Work with and share photos and videos                    |  |  |  |  |
| 26 | Google Photographs                  | Automatically backup and share your photos               |  |  |  |  |
| 28 | Excel without formulas              | Find out how to do smart stuff in Excel with no formulas |  |  |  |  |
| 29 | Libre Impress                       | Free software to make slide shows (with music)           |  |  |  |  |
|    |                                     |                                                          |  |  |  |  |

## Please refer to page 5 for booking details.